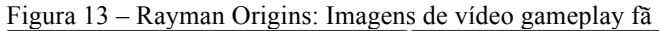

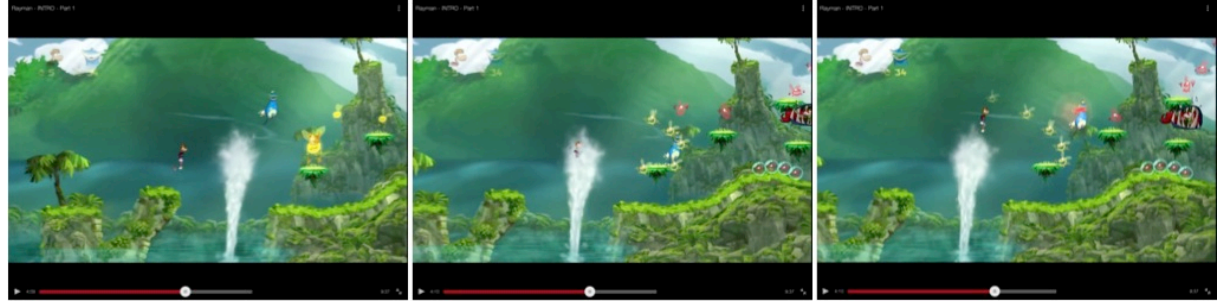

Legenda: As cenas mostram o progresso na missão. No primeiro quadro se pode observar o "rei" *Lum* que dobra o valor dos *Lums* dourados, nesse momento se tornam rosa. Fonte: montagem com imagens extraídas de *prints* do vídeo no YouTube

Figura 14 – Rayman Origins: Imagens de vídeo *gameplay* fã

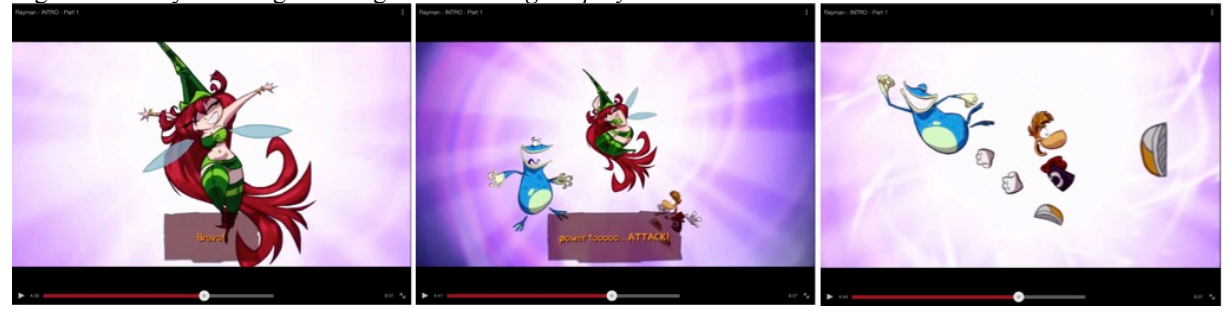

Legenda: Ao conseguirem libertar a ninfa, Rayman e Globox ganham o poder de atacar. Fonte: montagem com imagens extraídas de *prints* do vídeo no YouTube

### Figura 15 – Rayman Origins: Imagens de vídeo *gameplay* fã

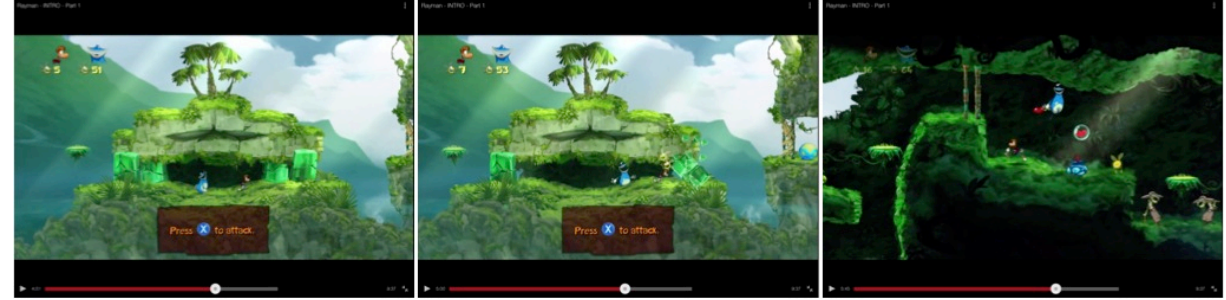

Legenda: Os dois primeiros quadros mostram os personagens presos e exercitando o poder que ganharam, nessa exata ordem. Na cena seguinte já estão livres e avançando contra os inimigos. Fonte: montagem com imagens extraídas de *prints* do vídeo no YouTube

Figura 16 – Rayman Origins: Imagens de vídeo *gameplay* fã

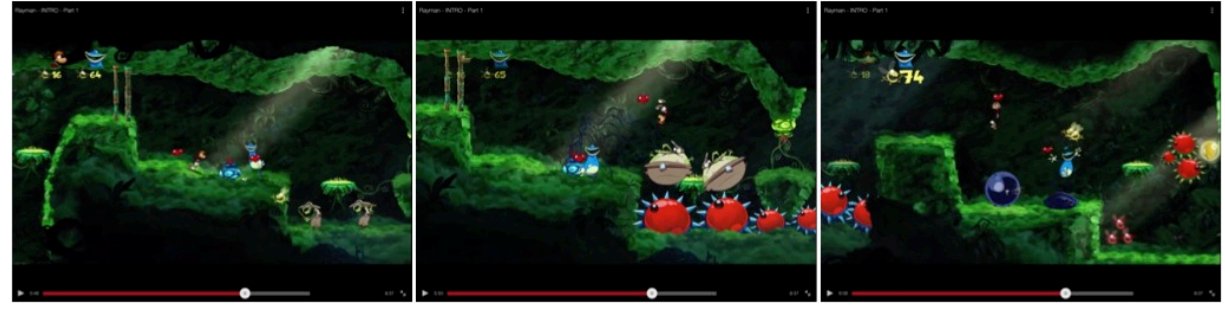

Legenda: A sequência acima mostra os heróis atacando os inimigos. Fonte: montagem com imagens extraídas de *prints* do vídeo no YouTube

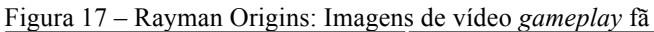

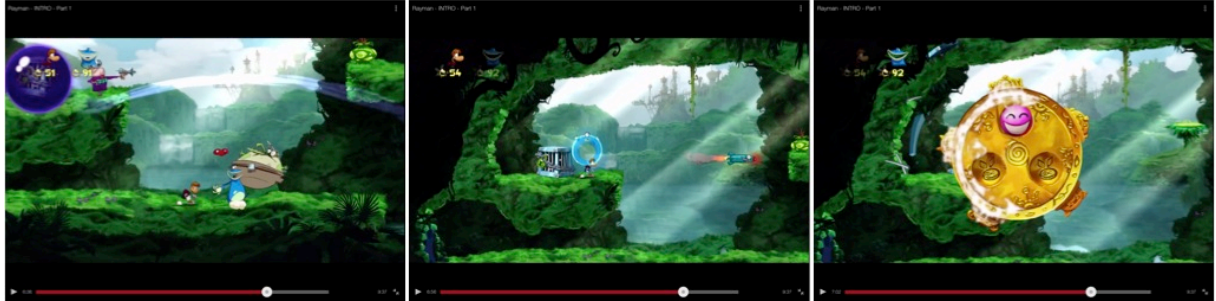

Legenda: Os quadros apresentam a fase em que os personagens vão libertar os Electoons da jaula. Fonte: montagem com imagens extraídas de *prints* do vídeo no YouTube

Figura 18 – Rayman Origins: Imagens de vídeo *gameplay* fã

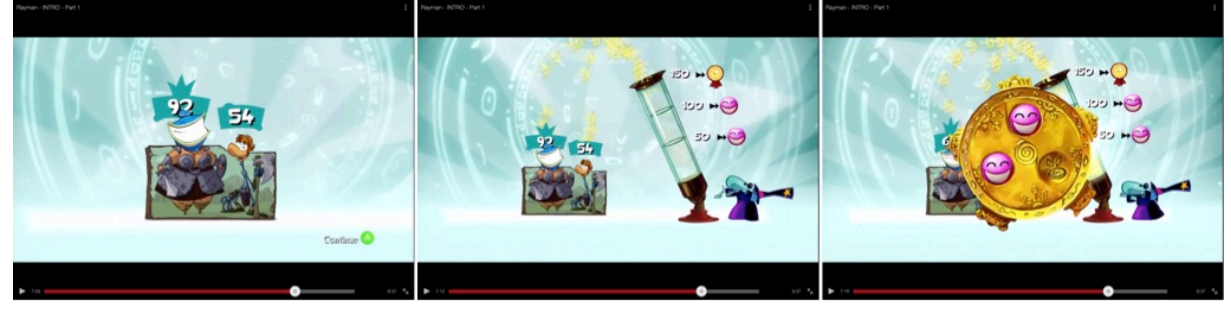

Legenda: As telas mostram quantos *lums* dourados foram acumulados pelos jogadores ao longo da missão. Com isso conquistaram os dois Electoons disponíveis (totalizando três). Fonte: montagem com imagens extraídas de *prints* do vídeo no YouTube

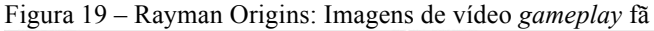

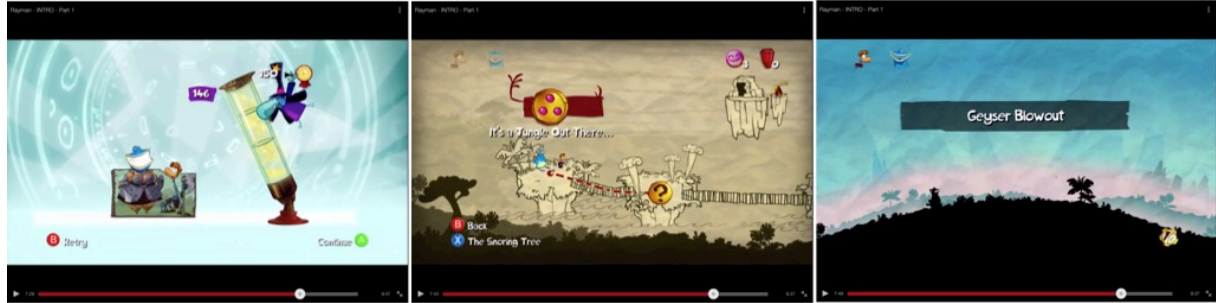

Legenda: Faltaram apenas quatro (4) *lums* dourados para se conseguir a medalha. No quadro seguinte eles voltam ao mapa e destravam mais uma fase (a explosão de gêiser). Fonte: montagem com imagens extraídas de *prints* do vídeo no YouTube

Figura 20 – Rayman Origins: Imagens de vídeo *gameplay* fã

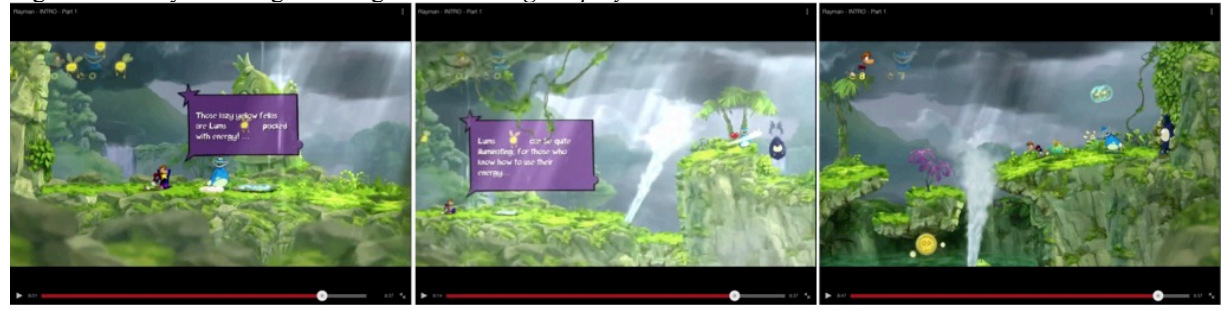

Legenda: Os jogadores recebem informações sempre que pulam na cartola. Elas ajudam a compreender melhor a história do mundo de Rayman. No último quadro os personagens seguem em direção à passagem protegida pelos olhos.

Fonte: montagem com imagens extraídas de *prints* do vídeo no YouTube

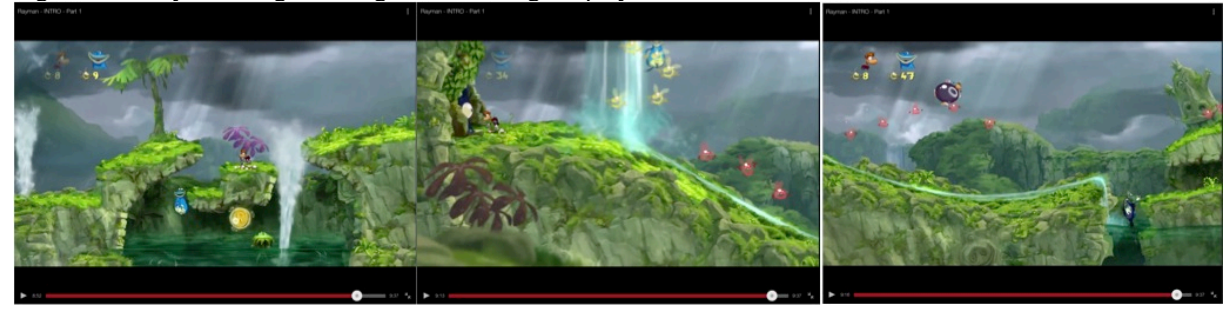

Figura 21 – Rayman Origins: Imagens de vídeo gameplay fã

Legenda: É possível observar que o vídeo foi finalizado quando os dois jogadores perderam, um ficou para trás e o outro foi tocado pelas garras no fundo do rio.

Fonte: montagem com imagens extraídas de *prints* do vídeo no YouTube

## 2.1.3 Trecho de uma missão do *Assassin's Creed III*

<u> 1989 - Jan Samuel Barbara, político establecido de la provincia de la provincia de la provincia de la provinci</u>

O personagem Desmond Miles está na máquina *Animus* 3.0 que, por meio de DNA, lhe permite vivenciar o que seus antepassados realizaram em outros séculos $^{12}$ . Desmond está na pele de seu ancestral Connor<sup>13</sup>, filho de uma índia com um inglês. Connor (no momento um adolescente com uns treze anos) está na floresta para ensinar ao amigo como caçar, depois de tê-lo ensinado a se locomover pelas árvores, correndo como se estivesse no chão ou com pulos acrobáticos. Enfim, a cena se inicia no alto de uma árvore para observar o ambiente $14$  e

 $12$  Cabe ressaltar aqui que a máquina Animus permite que Desmond seja efetivamente o antepassado.

<sup>&</sup>lt;sup>13</sup> Na tribo seu nome é Ratonhnhaké:ton, só será chamado de Connor quando se afastar da tribo, para poder circular livremente pela cidade, começando por Boston.

 $14 \text{ E}$  importante descrever as ferramentas disponíveis na tela para o jogador se orientar e saber quais ações está apto a executar durante a missão. Do lado superior esquerdo são apresentados o objetivo principal e os opcionais; do lado inferior esquerdo está localizado o mapa da região na qual o personagem se encontra, além

chegar a um marcador (local onde seu amigo se encontra) há mais de 100m. Quando chega a 90m do alvo é preciso se jogar da árvore, posto que não existem mais árvores do mesmo porte (alta e com galhos) no caminho, ao chão. Agora é preciso correr, escalar e pular obstáculos pela frente, como uma rocha maior que Connor. Ao encontrar o amigo a missão da fase (sequência 4) é ativada, "lições de caça". Logo surge um corte de cena<sup>15</sup> (*cutscene*) em que o amigo pergunta: "podemos ir para casa?", entretanto Connor responde que antes precisam "conseguir carne e peles". Em um breve diálogo o amigo diz não ser um bom caçador, mas Connor o convence ao dizer que irá ensiná-lo.

Ambos correm pela floresta para o local em que Connor disse encontrar muitos animais. O primeiro objetivo principal é a lição de capturar um coelho, tirar a pele e montar uma armadilha. Agora vão treinar com um animal maior, como um cervo, buscam pistas pelo terreno para encontrá-lo. Assim que o animal surge, Connor explica o que devem fazer para se aproximar da presa sem serem percebidos. Efetivamente caminham devagar e abaixados na direção do alvo, utilizando a paisagem como camuflagem. Há dois modos de capturar o veado, um seria com as mãos e o outro com a flecha<sup>16</sup>, em seguida basta esfolá-lo. O próximo objetivo é retornar para onde a armadilha foi colocada para recuperar a presa. A partir daqui se separam para otimizar a caça. O objetivo principal de Connor é coletar a carne de cinco animais com mais três objetivos opcionais<sup>17</sup>. Esquadrinhar o espaço para escolher o melhor momento para atacar ou montar uma armadilha com uma isca (como indicado em um dos objetivos opcionais) ou subir em uma árvore e jogar-se sobre o animal ou simplesmente sair a esmo em busca de algum animal para acertar a flecha. E, claro, muita tentativa e erro. Depois de concluir o objetivo principal Connor vai atrás do amigo, que passa correndo por ele, porque está fugindo de um urso, ao se deparar com o urso o objetivo "fugir do urso" é ativado – seja correndo pelo terreno, escalando grandes pedras ou árvores. Realizando essa tarefa de

<u> 1989 - Andrea Santa Alemania, amerikana amerikana amerikana amerikana amerikana amerikana amerikana amerikan</u>

da contagem de vida (*life*) disponível para ele; do lado inferior direito há ícones com as armas disponíveis e a que está em uso no momento, ainda há a presença de indicação dos comandos possíveis com os botões "bola" e "xis"; por fim, algumas vezes surge no meio da tela novos comandos que precisam ser executados ou a distância do personagem de seu objetivo ou dicas do que deve ser feito para realizar o objetivo.

<sup>&</sup>lt;sup>15</sup> Momento no qual um pequeno filme com diálogo, por exemplo, é passado para ajudar o jogador acompanhar a história. Ou explicando melhor, *cutscene* é uma sequência em um jogo eletrônico sobre a qual o jogador não tem controle, ela interrompe o ato de jogar, muitas vezes é usada para expor informações de fundo, atmosfera, diálogos ou simplesmente pistas; para permitir que o enredo avance; para reforçar o desenvolvimento do personagem principal; para introduzir novos personagens.

<sup>16</sup> A qualidade dos estragos na caça depende da técnica utilizada.

 $17$  Cace mais de um tipo de animal (pelo menos três); combine uma isca e uma armadilha para pegar um animal; e assassine animais pelo ar (pelo menos dois).

maneira bem-sucedida aparece o objetivo "voltar para a vila". Ao chegar encontra o amigo e diz esperar que os outros entendam a razão da caça ter sido reduzida, mas o amigo mostra que não foi e que ele é um excelente professor. Enfim, a missão foi concluída.

# 2.1.4 Trechos dos vídeos selecionados de *Assassin's Creed III*

O vídeo de *gameplay*<sup>18</sup> mais visto do jogo é iniciado na sequência 8, com o Connor já adulto e inserido na ordem dos Assassinos, editado com sete minutos e dois segundos (7:02). Esse vídeo demonstrativo foi lançado antes do jogo ser vendido, com mais de quatro meses de antecedência. Seguem algumas telas do jogo em progresso:

Figura 22 – Assassin's Creed III: Imagens *gameplay* demo

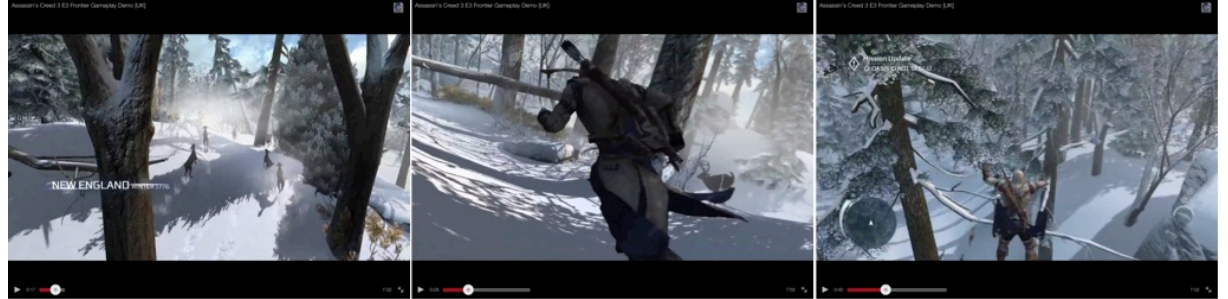

Legenda: O vídeo se inicia na Nova Inglaterra (inverno de 1776), com cervos fugindo de Connor. Primeiro o personagem começa perseguindo os veados por terra, mas logo sobe em uma árvore. Fonte: montagem com imagens extraídas de *prints* do vídeo no YouTube

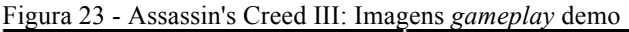

<u> 1989 - Jan Samuel Barbara, político establecido de la provincia de la provincia de la provincia de la provinci</u>

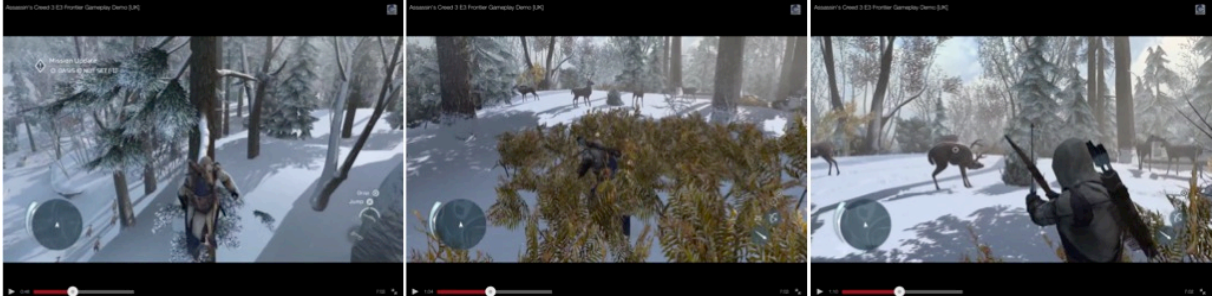

Legenda: Connor observa os cervos do alto de uma árvore. Já na tela do meio é possível perceber que ele está escondido nos arbustos. No último quadro um veado está em sua mira. Fonte: montagem com imagens extraídas de *prints* do vídeo no YouTube

<sup>18</sup> https://www.youtube.com/watch?v=gZrklEy9ohQ - (publicado em: 04/06/2012) - visualizações: 14.701.988 milhões e 15.949.886 milhões, em julho de 2013 e janeiro de 2014, respectivamente. Último acesso em 24/01/2014.

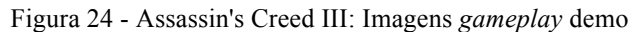

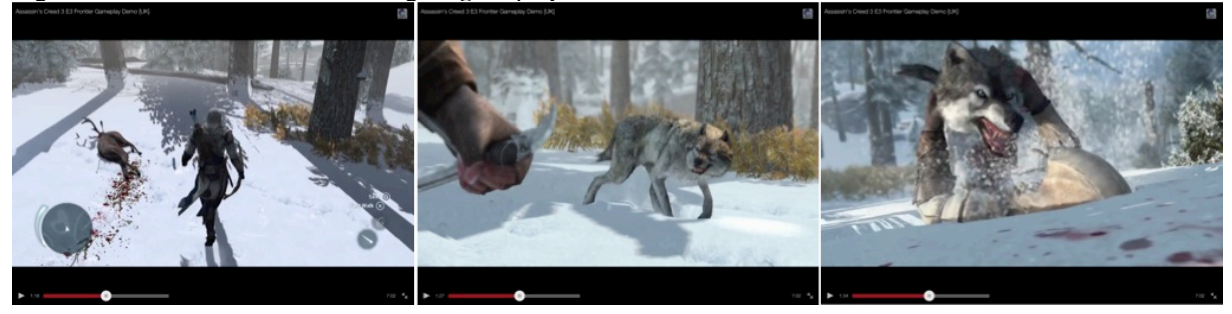

Legenda: Connor se dirige ao cervo abatido para retirar carne e pele. Mas logo surge um lobo que o rodeia. Por fim, ele é atacado pelo lobo, mas se defende.

Fonte: montagem com imagens extraídas de *prints* do vídeo no YouTube

#### Figura 25 - Assassin's Creed III: Imagens *gameplay* demo

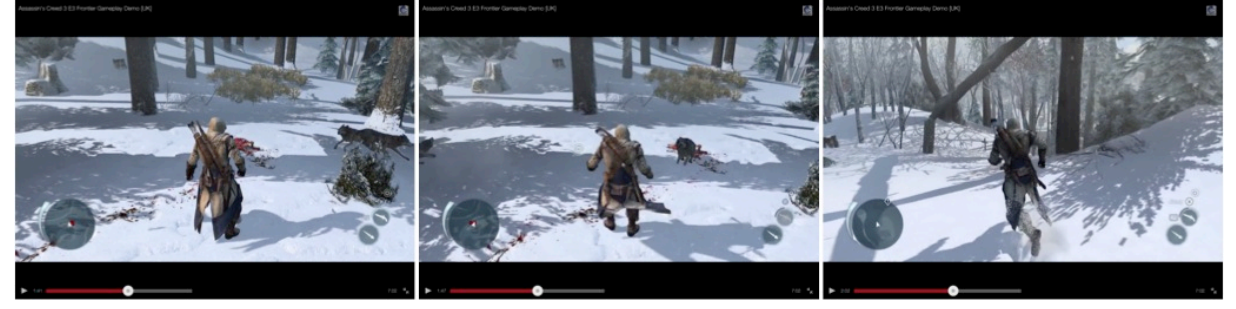

Legenda: O personagem corre para o próximo objetivo depois de lidar com a alcateia, identificada no mapa (do lado inferior esquerdo) por pontos vermelhos.

Fonte: montagem com imagens extraídas de *prints* do vídeo no YouTube

Figura 26 - Assassin's Creed III: Imagens *gameplay* demo

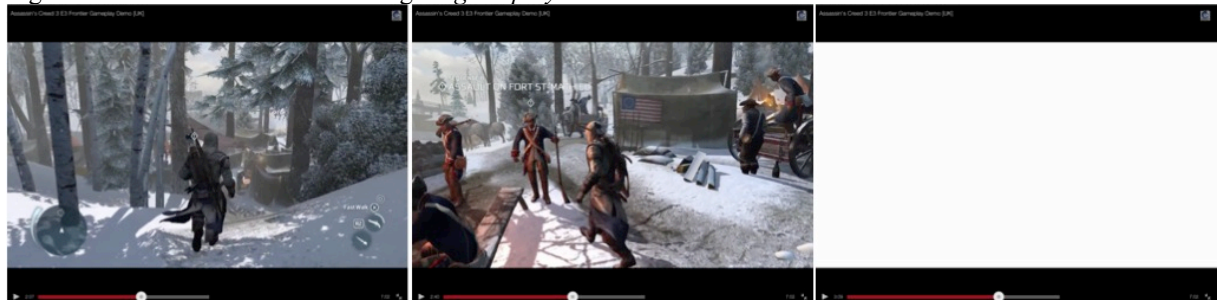

Legenda: Sua nova missão é ativada ao encontrar um homem no quartel identificado com a bandeira da confederação. A tela branca indica a transição de uma cena a outra (no momento em que o jogo está carregando para a próxima fase).

Fonte: montagem com imagens extraídas de *prints* do vídeo no YouTube

Figura 27 - Assassin's Creed III: Imagens *gameplay* demo

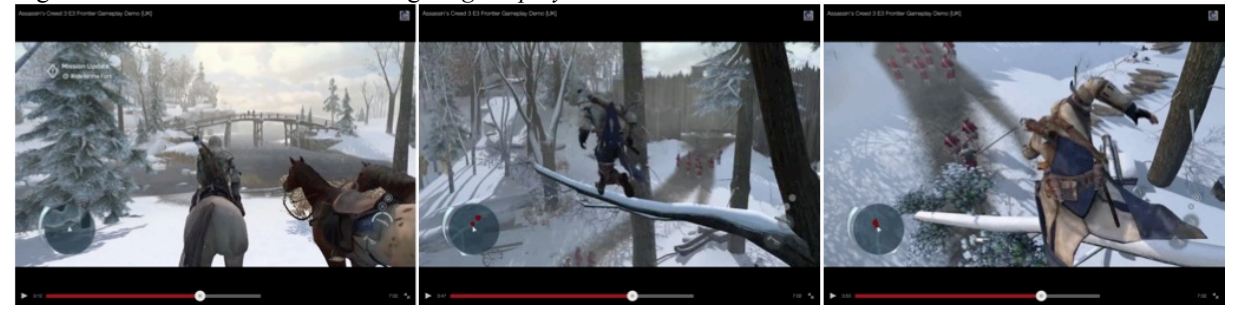

Legenda: Connor usa um cavalo para chegar ao local da próxima missão. Desce para continuar a pé quando já está próximo. Logo encontra uma árvore e sobe, segue o caminho pelo alto: pulando de galho em galho. Na última tela é possível notar soldados do exército inglês logo abaixo (o mapa também indica a presença dos mesmos, por meio dos pontos vermelhos). Um dos soldados foi laçado por Connor. Fonte: montagem com imagens extraídas de *prints* do vídeo no YouTube

Figura 28 - Assassin's Creed III: Imagens *gameplay* demo

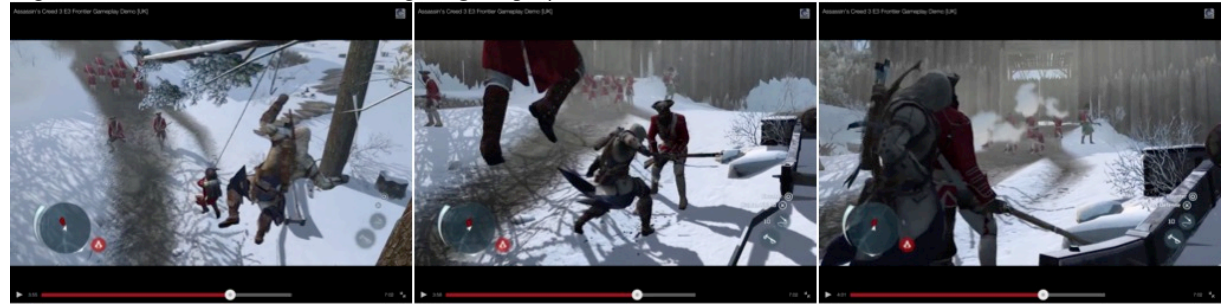

Legenda: Connor utiliza o soldado laçado para descer e desta forma o enforca. Desce atacando o soldado mais próximo e o faz de escudo.

Fonte: montagem com imagens extraídas de *prints* do vídeo no YouTube

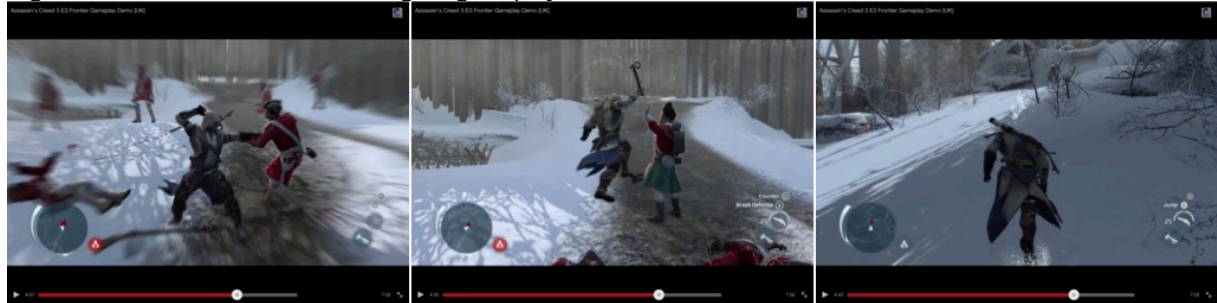

Figura 29 - Assassin's Creed III: Imagens gameplay demo

Legenda: Com uma machadinha ataca os soldados. No primeiro quadro é possível notar um efeito na tela que surge quando sai imediatamente de um combate a outro. Assim que ataca o último soldado do portão sai para perseguir um, intui-se, que fugiu para alertar as tropas.

Fonte: montagem com imagens extraídas de *prints* do vídeo no YouTube

Figura 30 - Assassin's Creed III: Imagens *gameplay* demo

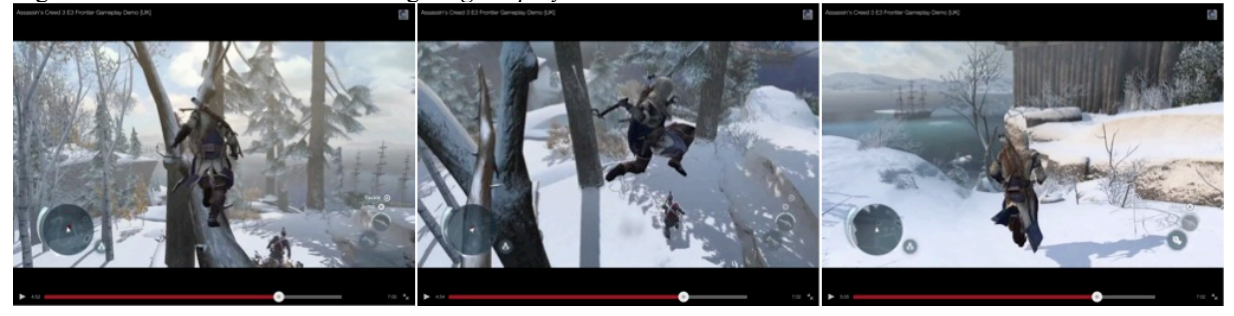

Legenda: Depois de um tempo passa a perseguir o soldado do alto de uma árvore. Pula quando está acima dele. Ruma para o forte logo que a situação se resolve.

Fonte: montagem com imagens extraídas de *prints* do vídeo no YouTube

Figura 31 - Assassin's Creed III: Imagens *gameplay* demo

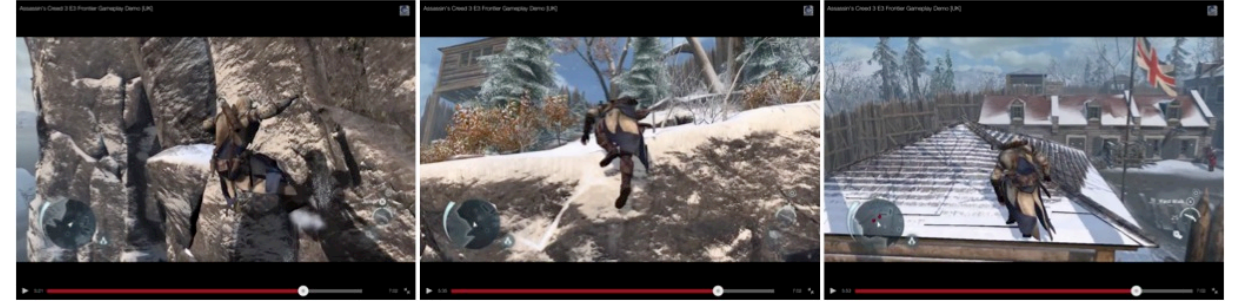

Legenda: Escalar o rochedo é uma opção para evitar ser detectado. Connor observa o cenário do topo de um telhado de uma construção no forte.

Fonte: montagem com imagens extraídas de *prints* do vídeo no YouTube

Figura 32 - Assassin's Creed III: Imagens *gameplay* demo

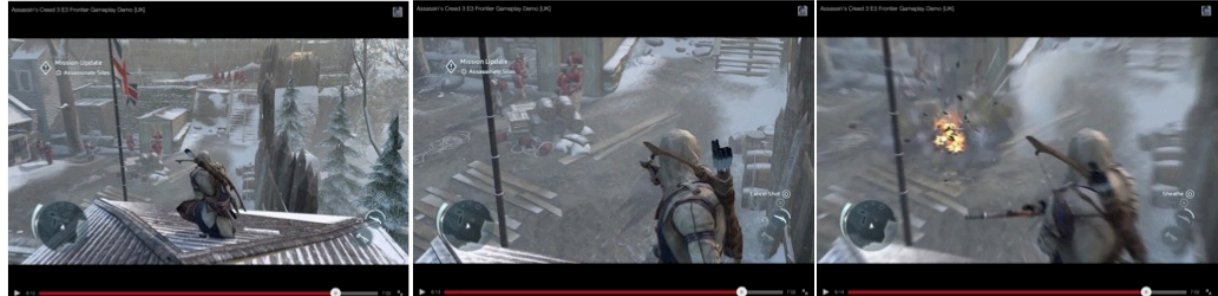

Legenda: "Assassinato de Silas" é a missão ativada quando observa o forte do alto (ela pode ser observada do lado direito superior nos dois primeiros quadros). Connor atira nos barris de pólvora, quando explodem os soldados se reúnem no local.

Fonte: montagem com imagens extraídas de *prints* do vídeo no YouTube

Figura 33 - Assassin's Creed III: Imagens *gameplay* demo

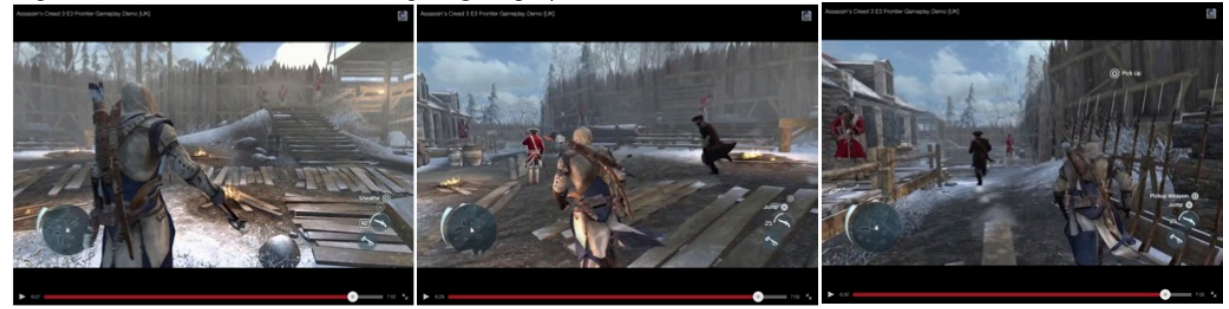

Legenda: Connor desce e corre para perseguir Silas que foge.

Fonte: montagem com imagens extraídas de *prints* do vídeo no YouTube

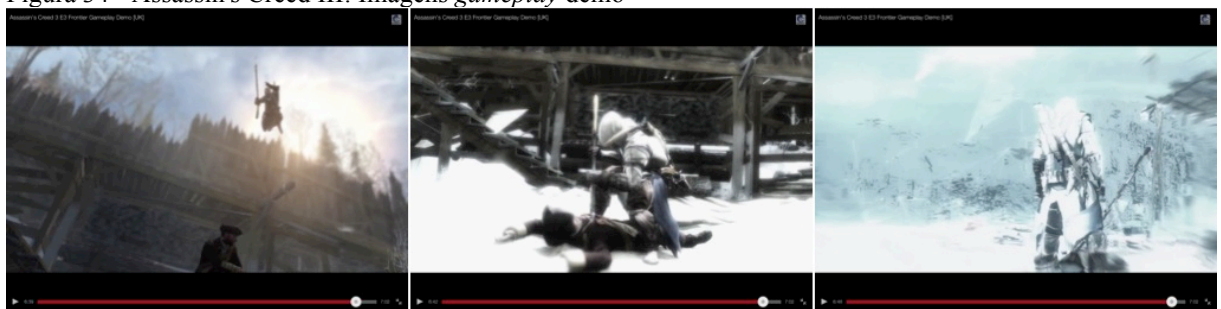

Figura 34 - Assassin's Creed III: Imagens *gameplay* demo

Legenda: Mais uma vez o personagem sobe em um lugar alto. Quando tem uma oportunidade salta sobre o alvo e assassina Silas. O último quadro mostra cenário e personagem desfragmentando para indicar que a simulação na máquina *Animus* foi encerrada.

Fonte: montagem com imagens extraídas de *prints* do vídeo no YouTube

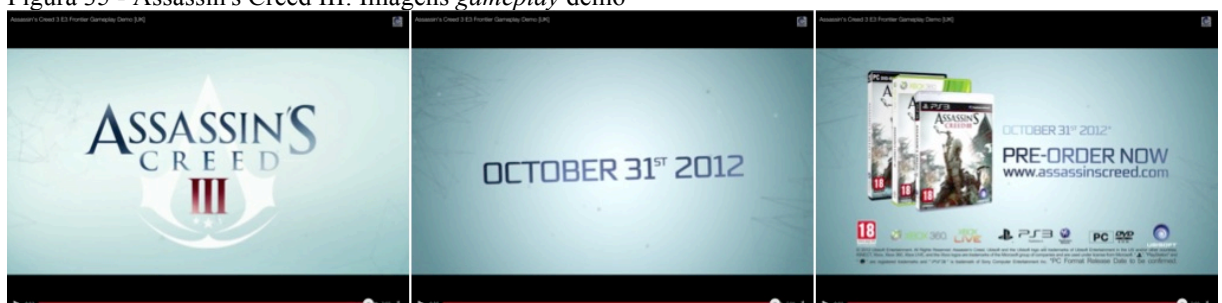

#### Figura 35 - Assassin's Creed III: Imagens *gameplay* demo

<u> 1989 - Jan Samuel Barbara, político establecido de la provincia de la provincia de la provincia de la provinci</u>

Legenda: Telas com informações referentes ao lançamento. Fonte: montagem com imagens extraídas de *prints* do vídeo no YouTube

O segundo vídeo<sup>19</sup> tem exatamente dezessete minutos e um segundo (17:01) de duração. Ele parte da tela inicial, assim como no segundo vídeo de Rayman, o básico é apresentado. Entretanto, o prólogo é composto por quase sete minutos de um filme para contextualizar o jogo.

<sup>19</sup> https://www.youtube.com/watch?v=Cppwdn61zW4 - (publicado em: 25/10/2012) – visualizações: 4.473.176 milhões e 5.053.990 milhões, em julho de 2013 e janeiro de 2014, respectivamente. Último acesso em 24/01/2014.